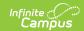

## **Ed-Fi v3.X - Grade Levels Resource Preferences**

Last Modified on 03/11/2024 8:45 am CDT

Tool Search: Ed-Fi Configuration

The Ed-Fi Configuration tool is used to establish Ed-Fi data resources.

The following describes how to set the resource preferences for Grade Levels. Grade Levels cannot be toggled on or off because it is a mapping that multiple resources use to determine grade level information.

The page loads all unique Grade Level Names from all Schools/Calendars/Schedule Structures that are not marked as Exclude in the School Year the configuration is aligned to.

1. Select the appropriate **Ed-Fi Code** for the Grade Levels Descriptors.

Any item not mapped will not report to Ed-Fi.

| Grade Level Descriptors |                                                            |
|-------------------------|------------------------------------------------------------|
| UI Location             | System Administration > Calendar > Calendar > Grade Levels |

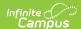

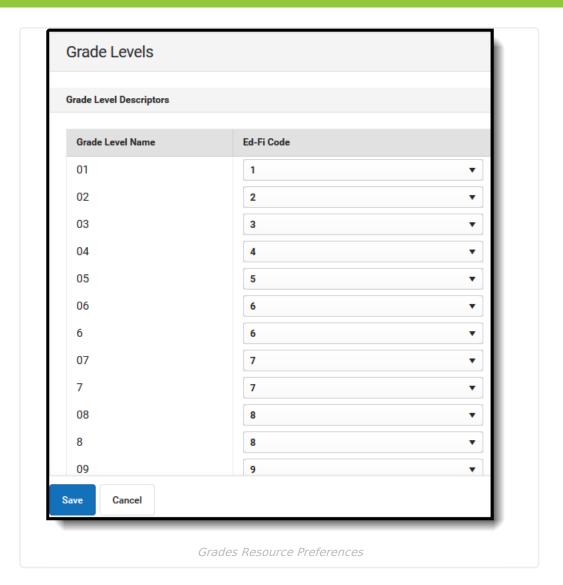

## 2. Click Save.